# **QGIS Application - Bug report #15961 Escaping out of Dialog causes QGIS to crash**

*2016-12-08 02:46 PM - ramon .*

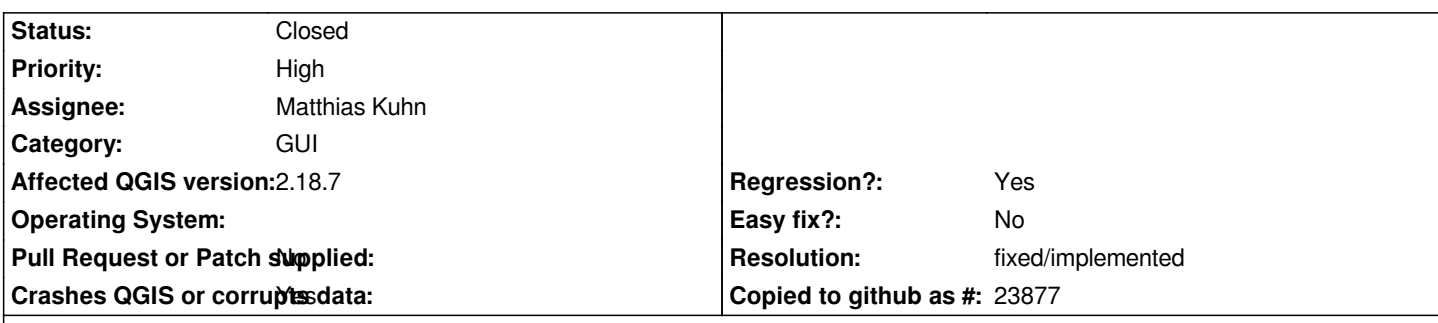

**Description**

*Pressing Esc in at least one dialog can cause QGIS to crash.*

*The known case can be replicated as follows:*

*I have a layer (shape in this case) with the properties open. I double click on the Symbol to get the Symbol Selector. Then I want to get out of the dialog and reach for Esc to close it. Nothing happens so I press Esc again and QGIS as well as the dialog closes up.*

*This is on Jessie, with 2.18.1.*

*There may be others, and if so, could they be added to this bug report.*

### **Associated revisions**

**Revision aa0ce1cc - 2017-05-12 03:37 PM - Matthias Kuhn** 

*Fix double delete of symbol*

*Fix #15961*

#### **History**

### **#1 - 2016-12-09 12:28 AM - Richard Duivenvoorde**

*Crash confirmed here in 2.18.1 on Debian Testing.*

*gdb bt below, I hope this is usefull?*

*src/gui/qgscollapsiblegroupbox.cpp: 365: (updateStyle) [0ms] groupbox: mLayerRenderingGroupBox style: offset: left=0 top=3 top2=5*

*Thread 1 "qgis" received signal SIGSEGV, Segmentation fault.*

*0x0000000000000041 in ?? ()*

*(gdb) bt*

*#0 0x0000000000000041 in ?? ()*

*#1 0x00007ffff68f79ab in QgsCategorizedSymbolRendererV2Widget::cleanUpSymbolSelector (this=0x55556485e230,*

*container=0x555564a000b0)*

 *at /home/richard/dev/qgis/git/qgis218/src/gui/symbology-ng/qgscategorizedsymbolrendererv2widget.cpp:1014*

*#2 0x00007ffff6caad47 in QgsCategorizedSymbolRendererV2Widget::qt\_static\_metacall (\_o=0x55556485e230,*

*\_c=QMetaObject::InvokeMetaMethod, \_id=14, \_a=0x7fffffff9a00)*

 *at /home/richard/dev/qgis/git/qgis218/build/src/gui/symbology-ng/moc\_qgscategorizedsymbolrendererv2widget.cxx:232*

*#3 0x00007ffff48cd660 in QMetaObject::activate(QObject\*, QMetaObject const\*, int, void\*\*) () from /usr/lib/x86\_64-linux-gnu/libQtCore.so.4 #4 0x00007ffff6ca281f in QgsPanelWidget::panelAccepted (this=0x555564a000b0, \_t1=0x555564a000b0) at /home/richard/dev/qgis/git/qgis218/build/src/gui/moc\_qgspanelwidget.cxx:110 #5 0x00007ffff6c24db9 in QgsPanelWidget::acceptPanel (this=0x555564a000b0) at /home/richard/dev/qgis/git/qgis218/src/gui/qgspanelwidget.cpp:100 #6 0x00007ffff6c24df0 in QgsPanelWidget::keyPressEvent (this=0x555564a000b0, event=0x7fffffff9f10) at /home/richard/dev/qgis/git/qgis218/src/gui/qgspanelwidget.cpp:107 #7 0x00007ffff3c5b923 in QWidget::event(QEvent\*) () from /usr/lib/x86\_64-linux-gnu/libQtGui.so.4 #8 0x00007ffff3c0454c in QApplicationPrivate::notify\_helper(QObject\*, QEvent\*) () from /usr/lib/x86\_64-linux-gnu/libQtGui.so.4 #9 0x00007ffff3c0cf8f in QApplication::notify(QObject\*, QEvent\*) () from /usr/lib/x86\_64-linux-gnu/libQtGui.so.4 #10 0x00007ffff51df521 in QgsApplication::notify (this=0x7fffffffd290, receiver=0x555557673370, event=0x7fffffff9f10) at /home/richard/dev/qgis/git/qgis218/src/core/qgsapplication.cpp:281 #11 0x00007ffff48b8f1d in QCoreApplication::notifyInternal(QObject\*, QEvent\*) () from /usr/lib/x86\_64-linux-gnu/libQtCore.so.4 #12 0x00007ffff3cab653 in ?? () from /usr/lib/x86\_64-linux-gnu/libQtGui.so.4 #13 0x00007ffff3cabb63 in ?? () from /usr/lib/x86\_64-linux-gnu/libQtGui.so.4 #14 0x00007ffff3c84908 in QApplication::x11ProcessEvent(\_XEvent\*) () from /usr/lib/x86\_64-linux-gnu/libQtGui.so.4 #15 0x00007ffff3cae502 in ?? () from /usr/lib/x86\_64-linux-gnu/libQtGui.so.4 #16 0x00007fffec22e7f7 in g\_main\_context\_dispatch () from /lib/x86\_64-linux-gnu/libglib-2.0.so.0 #17 0x00007fffec22ea60 in ?? () from /lib/x86\_64-linux-gnu/libglib-2.0.so.0 #18 0x00007fffec22eb0c in g\_main\_context\_iteration () from /lib/x86\_64-linux-gnu/libglib-2.0.so.0 #19 0x00007ffff48e9854 in QEventDispatcherGlib::processEvents(QFlags<QEventLoop::ProcessEventsFlag>) () from /usr/lib/x86\_64-linux-gnu/libQtCore.so.4 #20 0x00007ffff3cae5d6 in ?? () from /usr/lib/x86\_64-linux-gnu/libQtGui.so.4 #21 0x00007ffff48b77ef in QEventLoop::processEvents(QFlags<QEventLoop::ProcessEventsFlag>) () from /usr/lib/x86\_64-linux-gnu/libQtCore.so.4 #22 0x00007ffff48b7b55 in QEventLoop::exec(QFlags<QEventLoop::ProcessEventsFlag>) () from /usr/lib/x86\_64-linux-gnu/libQtCore.so.4 #23 0x00007ffff40e230c in QDialog::exec() () from /usr/lib/x86\_64-linux-gnu/libQtGui.so.4 #24 0x00007ffff6c24bfe in QgsPanelWidget::openPanel (this=0x55556485e230, panel=0x555564a000b0) at /home/richard/dev/qgis/git/qgis218/src/gui/qgspanelwidget.cpp:92 #25 0x00007ffff68f51da in QgsCategorizedSymbolRendererV2Widget::changeCategorizedSymbol (this=0x55556485e230) at /home/richard/dev/qgis/git/qgis218/src/gui/symbology-ng/qgscategorizedsymbolrendererv2widget.cpp:580 #26 0x00007ffff6caac1e in QgsCategorizedSymbolRendererV2Widget::qt\_static\_metacall (\_o=0x55556485e230, \_c=QMetaObject::InvokeMetaMethod, \_id=0, \_a=0x7fffffffab50) at /home/richard/dev/qgis/git/qgis218/build/src/gui/symbology-ng/moc\_qgscategorizedsymbolrendererv2widget.cxx:218 #27 0x00007ffff48cd660 in QMetaObject::activate(QObject\*, QMetaObject const\*, int, void\*\*) () from /usr/lib/x86\_64-linux-gnu/libQtCore.so.4 #28 0x00007ffff42a3c72 in QAbstractButton::clicked(bool) () from /usr/lib/x86\_64-linux-gnu/libQtGui.so.4 #29 0x00007ffff3fda5c3 in ?? () from /usr/lib/x86\_64-linux-gnu/libQtGui.so.4 #30 0x00007ffff3fdb944 in ?? () from /usr/lib/x86\_64-linux-gnu/libQtGui.so.4 #31 0x00007ffff3fdba54 in QAbstractButton::mouseReleaseEvent(QMouseEvent\*) () from /usr/lib/x86\_64-linux-gnu/libQtGui.so.4 #32 0x00007ffff3c5ae80 in QWidget::event(QEvent\*) () from /usr/lib/x86\_64-linux-gnu/libQtGui.so.4 #33 0x00007ffff3c0454c in QApplicationPrivate::notify\_helper(QObject\*, QEvent\*) () from /usr/lib/x86\_64-linux-gnu/libQtGui.so.4 #34 0x00007ffff3c0cca7 in QApplication::notify(QObject\*, QEvent\*) () from /usr/lib/x86\_64-linux-gnu/libQtGui.so.4 #35 0x00007ffff51df521 in QgsApplication::notify (this=0x7fffffffd290, receiver=0x55556486ad40, event=0x7fffffffb1d0) at /home/richard/dev/qgis/git/qgis218/src/core/qgsapplication.cpp:281 #36 0x00007ffff48b8f1d in QCoreApplication::notifyInternal(QObject\*, QEvent\*) () from /usr/lib/x86\_64-linux-gnu/libQtCore.so.4 #37 0x00007ffff3c0accb in QApplicationPrivate::sendMouseEvent(QWidget\*, QMouseEvent\*, QWidget\*, QWidget\*, QWidget\*\*, QPointer<QWidget>&, bool) () from /usr/lib/x86\_64-linux-gnu/libQtGui.so.4 #38 0x00007ffff3c861a9 in ?? () from /usr/lib/x86\_64-linux-gnu/libQtGui.so.4 #39 0x00007ffff3c84b5c in QApplication::x11ProcessEvent(\_XEvent\*) () from /usr/lib/x86\_64-linux-gnu/libQtGui.so.4 #40 0x00007ffff3cae502 in ?? () from /usr/lib/x86\_64-linux-gnu/libQtGui.so.4 #41 0x00007fffec22e7f7 in g\_main\_context\_dispatch () from /lib/x86\_64-linux-gnu/libglib-2.0.so.0 #42 0x00007fffec22ea60 in ?? () from /lib/x86\_64-linux-gnu/libglib-2.0.so.0*

*#43 0x00007fffec22eb0c in g\_main\_context\_iteration () from /lib/x86\_64-linux-gnu/libglib-2.0.so.0*

*#44 0x00007ffff48e9854 in QEventDispatcherGlib::processEvents(QFlags<QEventLoop::ProcessEventsFlag>) () from /usr/lib/x86\_64-linux-gnu/libQtCore.so.4 #45 0x00007ffff3cae5d6 in ?? () from /usr/lib/x86\_64-linux-gnu/libQtGui.so.4 #46 0x00007ffff48b77ef in QEventLoop::processEvents(QFlags<QEventLoop::ProcessEventsFlag>) () from /usr/lib/x86\_64-linux-gnu/libQtCore.so.4 #47 0x00007ffff48b7b55 in QEventLoop::exec(QFlags<QEventLoop::ProcessEventsFlag>) () from /usr/lib/x86\_64-linux-gnu/libQtCore.so.4 #48 0x00007ffff40e230c in QDialog::exec() () from /usr/lib/x86\_64-linux-gnu/libQtGui.so.4 #49 0x00007ffff7519439 in QgisApp::showLayerProperties (this=0x555555fa5610, ml=0x555557a4c430) at /home/richard/dev/qgis/git/qgis218/src/app/qgisapp.cpp:11439 #50 0x00007ffff74fcaa6 in QgisApp::layerProperties (this=0x555555fa5610) at /home/richard/dev/qgis/git/qgis218/src/app/qgisapp.cpp:6351 #51 0x00007ffff74c90af in QgisApp::layerTreeViewDoubleClicked (this=0x555555fa5610, index=...) at /home/richard/dev/qgis/git/qgis218/src/app/qgisapp.cpp:460 #52 0x00007ffff7961af3 in QgisApp::qt\_static\_metacall (\_o=0x555555fa5610, \_c=QMetaObject::InvokeMetaMethod, \_id=10, \_a=0x7fffffffbdd0) at /home/richard/dev/qgis/git/qgis218/build/src/app/moc\_qgisapp.cxx:660 #53 0x00007ffff48cd660 in QMetaObject::activate(QObject\*, QMetaObject const\*, int, void\*\*) () from /usr/lib/x86\_64-linux-gnu/libQtCore.so.4 #54 0x00007ffff413b615 in QAbstractItemView::doubleClicked(QModelIndex const&) () from /usr/lib/x86\_64-linux-gnu/libQtGui.so.4 #55 0x00007ffff41845fb in QTreeView::mouseDoubleClickEvent(QMouseEvent\*) () from /usr/lib/x86\_64-linux-gnu/libQtGui.so.4 #56 0x00007ffff3c5ba00 in QWidget::event(QEvent\*) () from /usr/lib/x86\_64-linux-gnu/libQtGui.so.4 #57 0x00007ffff401fc8e in QFrame::event(QEvent\*) () from /usr/lib/x86\_64-linux-gnu/libQtGui.so.4 #58 0x00007ffff4144ba3 in QAbstractItemView::viewportEvent(QEvent\*) () from /usr/lib/x86\_64-linux-gnu/libQtGui.so.4 #59 0x00007ffff418646c in QTreeView::viewportEvent(QEvent\*) () from /usr/lib/x86\_64-linux-gnu/libQtGui.so.4 #60 0x00007ffff48b90a1 in QCoreApplicationPrivate::sendThroughObjectEventFilters(QObject\*, QEvent\*) () from /usr/lib/x86\_64-linux-gnu/libQtCore.so.4 #61 0x00007ffff3c0452c in QApplicationPrivate::notify\_helper(QObject\*, QEvent\*) () from /usr/lib/x86\_64-linux-gnu/libQtGui.so.4 #62 0x00007ffff3c0cca7 in QApplication::notify(QObject\*, QEvent\*) () from /usr/lib/x86\_64-linux-gnu/libQtGui.so.4 #63 0x00007ffff51df521 in QgsApplication::notify (this=0x7fffffffd290, receiver=0x5555562d44e0, event=0x7fffffffc6a0) at /home/richard/dev/qgis/git/qgis218/src/core/qgsapplication.cpp:281 #64 0x00007ffff48b8f1d in QCoreApplication::notifyInternal(QObject\*, QEvent\*) () from /usr/lib/x86\_64-linux-gnu/libQtCore.so.4 #65 0x00007ffff3c0accb in QApplicationPrivate::sendMouseEvent(QWidget\*, QMouseEvent\*, QWidget\*, QWidget\*, QWidget\*\*, QPointer<QWidget>&, bool) () from /usr/lib/x86\_64-linux-gnu/libQtGui.so.4 #66 0x00007ffff3c861a9 in ?? () from /usr/lib/x86\_64-linux-gnu/libQtGui.so.4*

*#67 0x00007ffff3c84b5c in QApplication::x11ProcessEvent(\_XEvent\*) () from /usr/lib/x86\_64-linux-gnu/libQtGui.so.4*

# **#2 - 2016-12-09 12:31 AM - Richard Duivenvoorde**

*Also Master/QGIS3:*

*Qt5? generates bt itself? See below*

*rc/gui/qgscollapsiblegroupbox.cpp: 365: (updateStyle) [0ms] groupbox: mLayerRenderingGroupBox style: offset: left=0 top=1 top2=4 QGIS died on signal 11[New LWP 4118]*

*[New LWP 4119] [New LWP 4120] [New LWP 4125] [New LWP 4126] [New LWP 4127] [New LWP 4130] [New LWP 4131] [New LWP 4132]*

*[New LWP 4133]*

*[New LWP 4134] [New LWP 4135] [New LWP 4148] [New LWP 4161] [New LWP 4163] [New LWP 4168] [New LWP 4169] [New LWP 4170] [Thread debugging using libthread\_db enabled] Using host libthread\_db library "/lib/x86\_64-linux-gnu/libthread\_db.so.1". 0x00007f3ff55e1e4b in \_\_GI\_\_\_waitpid (pid=4171, stat\_loc=0x7ffc83ae5cd4, options=0) at ../sysdeps/unix/sysv/linux/waitpid.c:29 29 ../sysdeps/unix/sysv/linux/waitpid.c: No such file or directory. [Current thread is 1 (Thread 0x7f3fdc2d6200 (LWP 4117))] #0 0x00007f3ff55e1e4b in \_\_GI\_\_\_waitpid (pid=4171, stat\_loc=0x7ffc83ae5cd4, options=0) at ../sysdeps/unix/sysv/linux/waitpid.c:29 resultvar = 18446744073709551104 sc\_cancel\_oldtype = 0 #1 0x000055d4aa3b9f09 in qgisCrash (signal=11) at /home/richard/dev/qgis/git/qgis/src/app/main.cpp:347 status = 0 pidstr = "--pid=4117\\000\\366?\\177\\000\\000\\364Z\\256\\203\\374\\177\\000\\000\\300[\\256\\203\\374\\177\\000" gdbpid = 4171 exename = "/home/richard/apps/qgis3/master/debug/bin/qgis\\000\\000\\200\\000\\000\\000\\000\\000\\000\\000X\\353\\341\\253\\324U\\000\\000`\\\\\\256\\203\\374\\177\\000\\000P\\257ū\\324U\\000\\000\\005", '\\000' <repeats 15 times>, "\\210\\\\\\256\\203\\374\\177\\000\\000a\\316;\\377?\\177\\000\\000\\033\\000\\000\\000\\000\\000\\000\\000P\\257ū\\324U\\000\\000\\005", '\\000' <repeats 15 times>, "\\001\\000\\000\\000\\000\\000\\000\\000\\000\\350\\341\\253\\324U\\000\\000\\005\\000\\000\\000\\000\\000\\000\\000!", '\\000' <repeats 15 times>, "X\\353\\341\\253\\324U\\000\\000\\320[\\256\\203\\374\\177\\000\\000\\000+"... 03\\374\\177\\000\\000P\\257ū\\324U\\000\\000\\005", '\\000' <repeats 15 times>, "\\210\\\\\\256\\203\\374\\177\\000\\000a\\316;\\377?\\177\\000\\000\\033\\000\\000\\000\\000\\000\\000\\000P\\257ū\\324U\\000\\000\\005", '\\000' <repeats 15 times>, "\\001\\000\\000\\000\\000\\000\\000\\000\\000\\350\\341\\253\\324U\\000\\000\\005\\000\\000\\000\\000\\000\\000\\000!", '\\000' <repeats 15 times>, "X\\353\\341\\253\\324U\\000\\000\\320[\\256\\203\\374\\177\\000\\000\\000+"... len = 46 #2 <signal handler called> No locals. #3 0x00007f3ffdc71087 in QgsCategorizedSymbolRendererWidget::cleanUpSymbolSelector (this=0x55d4b309af70, container=0x55d4b4481a00) at /home/richard/dev/qgis/git/qgis/src/gui/symbology-ng/qgscategorizedsymbolrendererwidget.cpp:948 dlg = 0x55d4b4481a00 #4 0x00007f3ffe10319b in QgsCategorizedSymbolRendererWidget::qt\_static\_metacall (\_o=0x55d4b309af70, \_c=QMetaObject::InvokeMetaMethod, \_id=12, \_a=0x7ffc83ae6410) at /home/richard/dev/qgis/git/qgis/build/src/gui/symbology-ng/moc\_qgscategorizedsymbolrendererwidget.cpp:308 \_t = 0x55d4b309af70 #5 0x00007f3ff6419c89 in QMetaObject::activate(QObject\*, int, int, void\*\*) () from /usr/lib/x86\_64-linux-gnu/libQt5Core.so.5 No symbol table info available. #6 0x00007f3ffe0f752f in QgsPanelWidget::panelAccepted (this=0x55d4b4481a00, \_t1=0x55d4b4481a00) at /home/richard/dev/qgis/git/qgis/build/src/gui/moc\_qgspanelwidget.cpp:188 \_a = {0x0, 0x7ffc83ae6400} #7 0x00007f3ffe00b92b in QgsPanelWidget::acceptPanel (this=0x55d4b4481a00) at /home/richard/dev/qgis/git/qgis/src/gui/qgspanelwidget.cpp:100 No locals. #8 0x00007f3ffe00b962 in QgsPanelWidget::keyPressEvent (this=0x55d4b4481a00, event=0x7ffc83ae6c40) at /home/richard/dev/qgis/git/qgis/src/gui/qgspanelwidget.cpp:107 No locals. #9 0x00007f3ff94ee8d7 in QWidget::event(QEvent\*) () from /usr/lib/x86\_64-linux-gnu/libQt5Widgets.so.5 No symbol table info available. #10 0x00007f3ff94a6b2c in QApplicationPrivate::notify\_helper(QObject\*, QEvent\*) () from /usr/lib/x86\_64-linux-gnu/libQt5Widgets.so.5 No symbol table info available. #11 0x00007f3ff94afcb6 in QApplication::notify(QObject\*, QEvent\*) () from /usr/lib/x86\_64-linux-gnu/libQt5Widgets.so.5*

*No symbol table info available.*

*#12 0x00007f3ffc33ab85 in QgsApplication::notify (this=0x7ffc83ae9e80, receiver=0x55d4b28186f0, event=0x7ffc83ae6c40) at /home/richard/dev/qgis/git/qgis/src/core/qgsapplication.cpp:297*

 *done = true \_\_FUNCTION\_\_ = "notify" #13 0x00007f3ff63ee090 in QCoreApplication::notifyInternal2(QObject\*, QEvent\*) () from /usr/lib/x86\_64-linux-gnu/libQt5Core.so.5 No symbol table info available. #14 0x00007f3ff950b28b in ?? () from /usr/lib/x86\_64-linux-gnu/libQt5Widgets.so.5 No symbol table info available. #15 0x00007f3ff94a6b2c in QApplicationPrivate::notify\_helper(QObject\*, QEvent\*) () from /usr/lib/x86\_64-linux-gnu/libQt5Widgets.so.5 No symbol table info available. #16 0x00007f3ff94ae2e1 in QApplication::notify(QObject\*, QEvent\*) () from /usr/lib/x86\_64-linux-gnu/libQt5Widgets.so.5 No symbol table info available. #17 0x00007f3ffc33ab85 in QgsApplication::notify (this=0x7ffc83ae9e80, receiver=0x55d4b44aafc0, event=0x7ffc83ae6c40) at /home/richard/dev/qgis/git/qgis/src/core/qgsapplication.cpp:297 done = true \_\_FUNCTION\_\_ = "notify" #18 0x00007f3ff63ee090 in QCoreApplication::notifyInternal2(QObject\*, QEvent\*) () from /usr/lib/x86\_64-linux-gnu/libQt5Core.so.5 No symbol table info available. #19 0x00007f3ff8f080f8 in QGuiApplicationPrivate::processKeyEvent(QWindowSystemInterfacePrivate::KeyEvent\*) () from /usr/lib/x86\_64-linux-gnu/libQt5Gui.so.5 No symbol table info available. #20 0x00007f3ff8f0d665 in QGuiApplicationPrivate::processWindowSystemEvent(QWindowSystemInterfacePrivate::WindowSystemEvent\*) () from /usr/lib/x86\_64-linux-gnu/libQt5Gui.so.5 No symbol table info available. #21 0x00007f3ff8eeb61b in QWindowSystemInterface::sendWindowSystemEvents(QFlags<QEventLoop::ProcessEventsFlag>) () from /usr/lib/x86\_64-linux-gnu/libQt5Gui.so.5 No symbol table info available. #22 0x00007f3fdc0834e0 in ?? () from /usr/lib/x86\_64-linux-gnu/libQt5XcbQpa.so.5 No symbol table info available. #23 0x00007f3ff29727f7 in g\_main\_context\_dispatch () from /lib/x86\_64-linux-gnu/libglib-2.0.so.0 No symbol table info available. #24 0x00007f3ff2972a60 in ?? () from /lib/x86\_64-linux-gnu/libglib-2.0.so.0 No symbol table info available.* #25 0x00007f3ff2972b0c in g\_main\_context\_iteration () from /lib/x86\_64-linux-gnu/libglib-2.0.so.0 *No symbol table info available. #26 0x00007f3ff64426df in QEventDispatcherGlib::processEvents(QFlags<QEventLoop::ProcessEventsFlag>) () from /usr/lib/x86\_64-linux-gnu/libQt5Core.so.5 No symbol table info available. #27 0x00007f3ff63ec07a in QEventLoop::exec(QFlags<QEventLoop::ProcessEventsFlag>) () from /usr/lib/x86\_64-linux-gnu/libQt5Core.so.5 No symbol table info available. #28 0x00007f3ff9694df7 in QDialog::exec() () from /usr/lib/x86\_64-linux-gnu/libQt5Widgets.so.5 No symbol table info available. #29 0x00007f3ffe00b774 in QgsPanelWidget::openPanel (this=0x55d4b309af70, panel=0x55d4b4481a00) at /home/richard/dev/qgis/git/qgis/src/gui/qgspanelwidget.cpp:92 dlg = 0x55d4b449b200 key = {static null = {<No data fields>}, d = 0x55d4b449c460} settings = <incomplete type> buttonBox = 0x55d4b4552660 #30 0x00007f3ffdc6eb6c in QgsCategorizedSymbolRendererWidget::changeCategorizedSymbol (this=0x55d4b309af70) at /home/richard/dev/qgis/git/qgis/src/gui/symbology-ng/qgscategorizedsymbolrendererwidget.cpp:549*

 *newSymbol = 0x55d4b2db0af0*

 *dlg = 0x55d4b4481a00*

*#31 0x00007f3ffe1030b4 in QgsCategorizedSymbolRendererWidget::qt\_static\_metacall (\_o=0x55d4b309af70,*

*\_c=QMetaObject::InvokeMetaMethod, \_id=0, \_a=0x7ffc83ae7280) at*

*/home/richard/dev/qgis/git/qgis/build/src/gui/symbology-ng/moc\_qgscategorizedsymbolrendererwidget.cpp:296*

 *\_t = 0x55d4b309af70*

*#32 0x00007f3ff6419c89 in QMetaObject::activate(QObject\*, int, int, void\*\*) () from /usr/lib/x86\_64-linux-gnu/libQt5Core.so.5*

#### **#3 - 2016-12-09 12:35 AM - Richard Duivenvoorde**

*- Subject changed from Escaping out of QGIS to Escaping out of Dialog causes QGIS to crash*

### **#4 - 2016-12-26 07:23 AM - Pedro Venâncio**

*I can confirm this also in Windows. To replicate:*

*1) Add a shapefile / PostGIS layer;*

- *2) Select the layer in TOC --> Layer Properties;*
- *3) Style --> Categorized;*

*4) Column --> (choose one) --> Classify;*

- *5) Double click on one Class symbol;*
- *6) Click 'Esc/Escape' to close Symbol Selector window --->>> I get a crash here.*

*If I use 'Ok' or 'close' button, instead of 'Esc', then no problem.*

*This happens on QGIS 2.18.2 and master, but not on QGIS 2.14.10 (all from OSGeo4W 64bits), so it seems like a regression.*

### **#5 - 2016-12-26 09:46 AM - Giovanni Manghi**

- *Affected QGIS version changed from 2.18.0 to 2.18.2*
- *OS version deleted (Jessie)*
- *Priority changed from High to Severe/Regression*
- *Target version changed from Future Release High Priority to Version 2.18*
- *Operating System deleted (linux)*

### **#6 - 2017-01-13 03:56 AM - Paul Day**

*I am seeing the same sort of problem in 64-bit QGIS 2.18.2 on Windows 7.*

*Reproducible in both new (unsaved) project and in existing projects. Have tested with line and point vector layers.*

*Minidump occurs with Catagorised symbology from the Symbol Selector when pressing Esc then OK, or if Esc is pressed more than once.*

#### **#7 - 2017-02-28 02:23 PM - Giovanni Manghi**

*- Affected QGIS version changed from 2.18.2 to 2.18.4*

*Still true on 2.18.4*

#### **#8 - 2017-04-30 05:08 PM - Giovanni Manghi**

*- Regression? set to Yes*

*- Priority changed from Severe/Regression to High*

## **#10 - 2017-05-01 01:10 AM - Giovanni Manghi**

*- Easy fix? set to No*

#### **#11 - 2017-05-12 11:20 AM - Matthias Kuhn**

*- Description updated*

*- Assignee set to Matthias Kuhn*

#### **#12 - 2017-05-12 11:38 AM - Matthias Kuhn**

*Not reproducible on master*

#### **#13 - 2017-05-12 11:41 AM - Giovanni Manghi**

*Matthias Kuhn wrote:*

*Not reproducible on master*

*let me check it again.*

### **#14 - 2017-05-12 12:02 PM - Giovanni Manghi**

*- Affected QGIS version changed from 2.18.4 to 2.18.7*

*Matthias Kuhn wrote:*

*Not reproducible on master*

*master ok now, 2.18.7 is NOT.*

## **#15 - 2017-05-12 02:06 PM - Giovanni Manghi**

*Giovanni Manghi wrote:*

*Matthias Kuhn wrote:*

*Not reproducible on master*

*master ok now, 2.18.7 is NOT.*

*PR here*

*https://github.com/qgis/QGIS/pull/4542*

#### **[#16 - 2017-05-12 03:37 PM - Anonym](https://github.com/qgis/QGIS/pull/4542)ous**

*- % Done changed from 0 to 100*

*- Status changed from Open to Closed*

*Applied in changeset commit:qgis|aa0ce1cc672074bf42a86f1ebd9fd4dcba20257a.*

# **#17 - 2017-05-12 03:38 PM - Giovanni Manghi**

*- Resolution set to fixed/implemented*